# A3 SUPER 4

# Benutzerhandbuch

Revision 2023-06-14

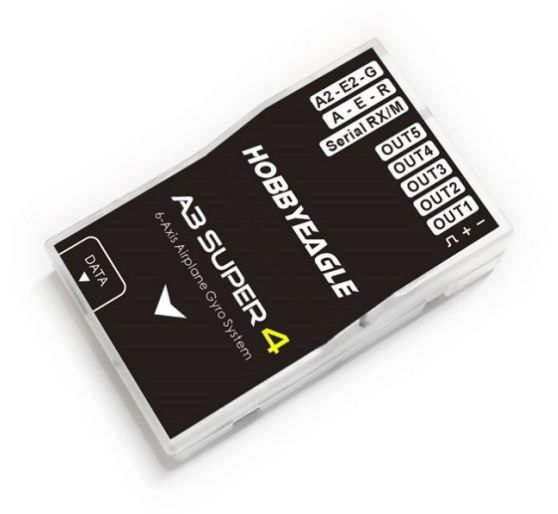

Vielen Dank, dass Sie unsere Produkte gekauft haben. A3 Super 4 ist ein leistungsstarker und funktioneller 6-Achsen-Kreisel und Stabilisator für RC-Flugzeuge. Damit Sie den Kreisel optimal nutzen und sicher fliegen können, lesen Sie bitte diese Bedienungsanleitung sorgfältig durch und richten das Gerät wie unten beschrieben ein.

### WICHTIGE HINWEISE

Funkgesteuerte (R/C) Modelle sind kein Spielzeug! Die Propeller drehen sich mit honer Geschwindigkeit und stellen

potenzielles Risiko. Sie können bei unsachgemäßer Verwendung schwere Verletzungen verursachen. Beachten Sie unbedingt die allgemeinen Sicherheitsregeln für R/C-Modelle und die örtlichen Gesetze. Lesen Sie die folgenden Anweisungen vor dem ersten Gebrauch Ihres Gyros gründlich durch und richten Sie den Gyro sorgfältig gemäß dieser Anleitung ein. Wir empfehlen Ihnen außerdem, die Hilfe eines erfahrenen Piloten in Anspruch zu nehmen, bevor Sie das erste Mal mit unseren Kreiseln fliegen!

Nach dem Einschalten muss der Gyroskop eine genaue Gyroskop-Kalibrierung durchführen. Halten Sie das Flugzeug nach dem Einschalten still und warten Sie, während die LED blau blinkt. Die LED leuchtet dauerhaft

b<sup>2</sup>u, wenn eine leichte Bewegung festgestellt wird, und die Kalibrierung beginnt erst, wenn Sie das Flugzeug nicht mehr bewegen. Es ist jedoch NICHT erforderlich, das Flugzeug während der Initialisierung waagerecht zu halten.

Nach der Gyroskop-Kalibrierung ist auch eine Knüppelzentrierung erforderlich. Stellen Sie immer alle Steuerknüppel in die Mitte (den Gasknüppel in die unterste Position), bevor Sie das Flugzeug einschalten, und bewegen Sie nicht

die Knüppel, bis die Initialisierung abgeschlossen ist. Die Knüppelzentrierung gilt nur für die Kanäle *Querruder*, *Höhenruder*, *Seitenruder*, *Querruder 2* und *Höhenruder 2*.

Stellen Sie sicher, dass Sie die Kreiselrichtung von Quer-, *Höhen-* und *Seitenruder* nach der Installation überprüfen und vor jedem Flug einen Test durchführen. Eine entgegengesetzte Reaktion des Kreisels könnte zu

die Kontrolle zu verlieren oder sogar abzustürzen!

Es wird empfohlen, den mitgelieferten 3300uF/16V Kondensator zu verwenden, um eine stabilere und sicherere Betriebsspannung nach der Installation des Kreisels zu erhalten. Der Kondensator kann an einen der folgenden Anschlüsse angeschlossen werden

freie Anschlüsse des Kreisels oder des Empfängers.

# INSTALLATION

#### **ANMERKUNGEN**

- Verwenden Sie niemals Heißkleber oder Nylonbinder, um den Kreisel am Flugzeug zu befestigen!
- Sie benötigen jeweils nur ein Stück des doppelseitigen Klebebands. Eine zu weiche oder zu dicke Montageart kann die Leistung des Kreisels beeinträchtigen.
- Der Kreisel ist ein Sensor. Bitte sorgen Sie für ausreichend Platz um den Kreisel herum und halten Sie den Kreisel so weit wie möglich von anderen elektronischen Geräten oder Kabeln entfernt.

#### MONTAGEAUSRICHTUNG

Verwenden Sie eines der mitgelieferten doppelseitigen Klebebänder, um den Kreisel fest am Flugzeug zu befestigen. Um die beste Leistung zu erzielen, sollte der Kreisel so nah wie möglich am Schwerpunkt angebracht werden, und die Gehäusekanten müssen genau parallel zu allen drei Drehachsen des Flugzeugs ausgerichtet sein. Der Kreisel kann flach oder aufrecht und sogar auf dem Kopf stehend angebracht werden. Achten Sie jedoch darauf, dass der Pfeil auf dem Aufkleber immer in Richtung des Steuerkurses zeigt, sonst funktioniert der Kreisel in den Modi *ANGLE*, *LEVEL* und *HOVER* nicht normal.

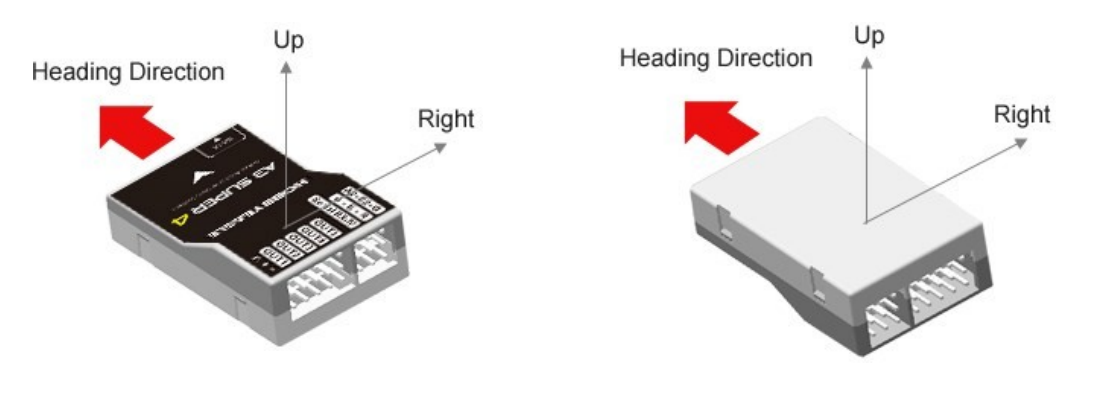

① Flach, mit dem Gesicht nach oben ② Flach, mit dem Gesicht nach unten

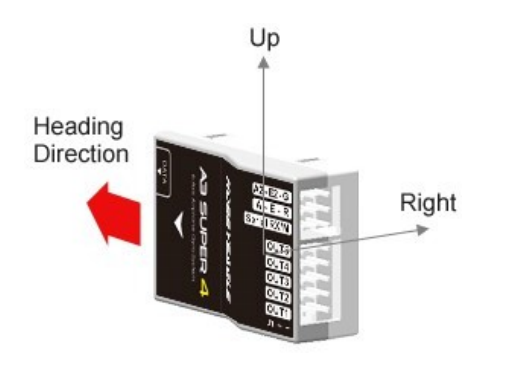

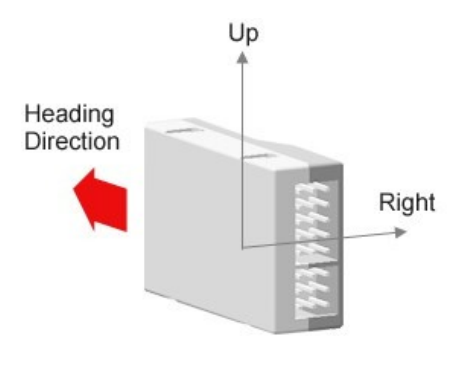

③ Aufrecht, [DATA] nach oben ④ Aufrecht Umgekehrt, [DATA] nach unten

# EMPFÄNGERANSCHLUSS

### STANdARd PWM-EMPFÄNGER

Bei Verwendung eines Standard-PWM-Empfängers verfügt der A3S4 über 7 Eingangskanäle, von denen mindestens ein Kanal mit dem Empfänger in den Bereichen *Querruder (A), Höhenruder (E) und Seitenruder (R)* verbunden sein sollte, da der Kreisel sonst in den Timeout-Modus des Empfängers übergeht (rotes langsames Blinken). Die Beschreibungen der Eingangskanäle finden Sie in der folgenden Tabelle.

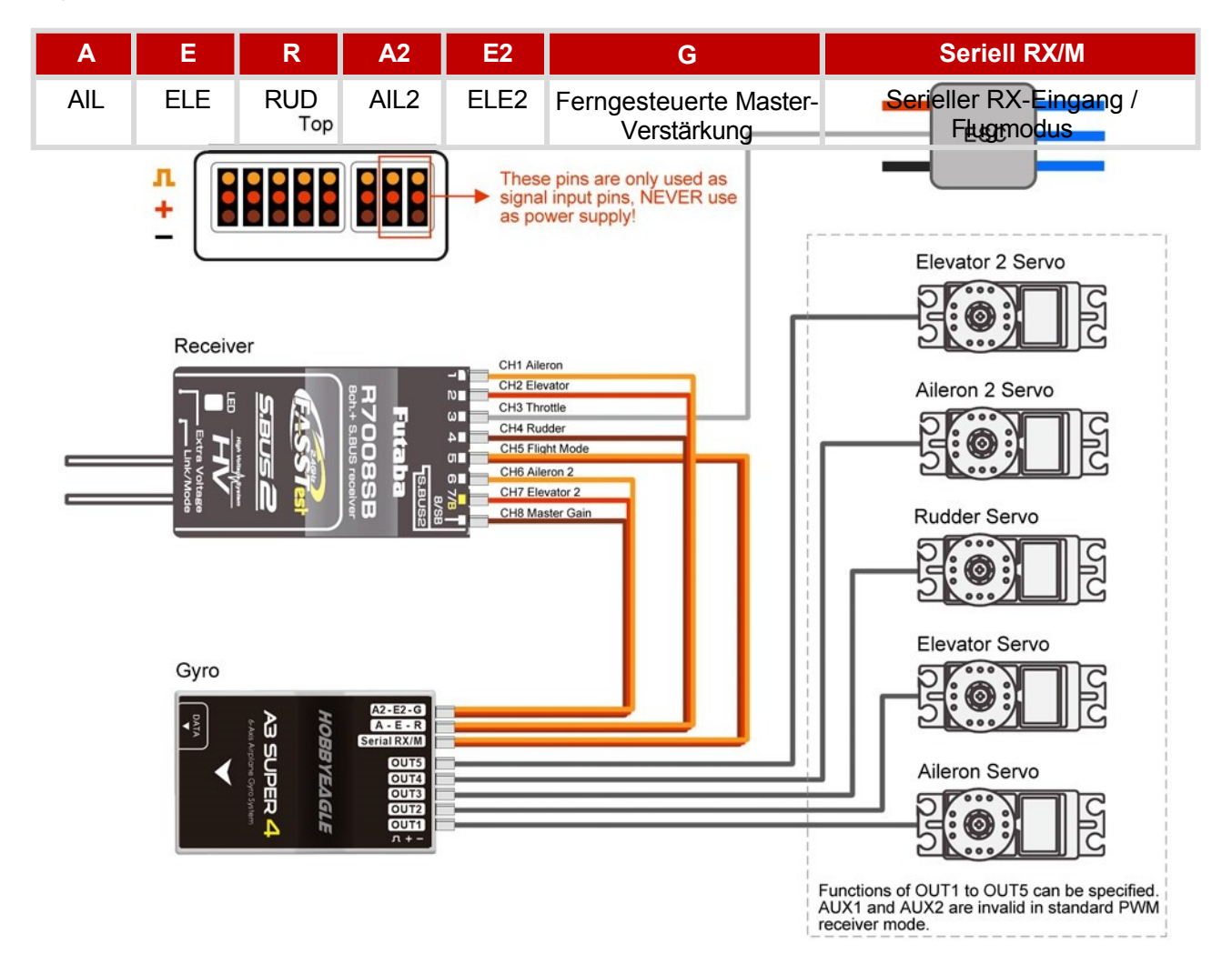

 $\bigwedge$ 

#### **ANMERKUNGEN**

- *[Serial RX/M*] für die Flugmodusumschaltung verwendet wird, verwenden Sie einen 3- Positionen-Schalter des Senders, um den Flugmodus während des Fluges umzuschalten.
- *[G*] für die Fernsteuerung der Hauptverstärkung verwendet wird, kann ein Schiebehebel oder ein Schalter des Senders verwendet werden, um die Hauptverstärkung während des Fluges einzustellen oder zu ändern.
- Schließen Sie den Regler oder das Gasservo direkt an den Empfänger an, ohne den Kreisel zu passieren.
- [WWW.HOBBYEAGLE.COM](http://www.hobbyeagle.com/) 4 / verwendet. Schließen Sie NIEMALS eine Stromquelle an diese Pins an. • Die Pins auf den Steckplätzen [*A-E-R*] und [*A2-E2-G*] werden nur als Signaleingangs-Pins
- ww.nOBB1EAGLE.COM<br>• Achten Sie auf die Polarität der Stecker. Die orangefarbene Signalleitung muss immer obeg und die braune unten sein.

#### EINZELEMPFÄNGER

Der A3S4 unterstützt PPM und digitale serielle Multiprotokoll-Empfänger, so dass Sie den Empfänger mit einem einzigen Kabel am Steckplatz [*Serial RX/M*] an den Kreisel anschließen können. Bei der Verwendung von einzeiligen Empfängern stehen 2 zusätzliche Pass-Through-Kanäle (*AUX1* und *AUX2*) zur Verfügung, über die Sie die erwarteten Kanäle des Empfängers direkt ausgeben können. In der Standardeinstellung ist *AUX1* immer *Throttle* zugewiesen und gilt für *OUT5*, während *AUX2*  deaktiviert ist. Beim Betrieb im Single-Line-Modus verwendet der Gyro die voreingestellte Kanalzuordnung, um die Kanäle des Empfängers zu erkennen. Bitte überprüfen Sie über den Konfigurator oder die Programmierkarte, ob die aktuelle Kanalzuordnung mit der Kanalreihenfolge Ihres Senders übereinstimmt. Nach jedem Wechsel des Empfängertyps können Sie wählen, ob Sie die Kanäle zurücksetzen oder die bestehenden Einstellungen beibehalten möchten. Wählen Sie "*Keine*" für die Kanäle, die Sie nicht verwenden.

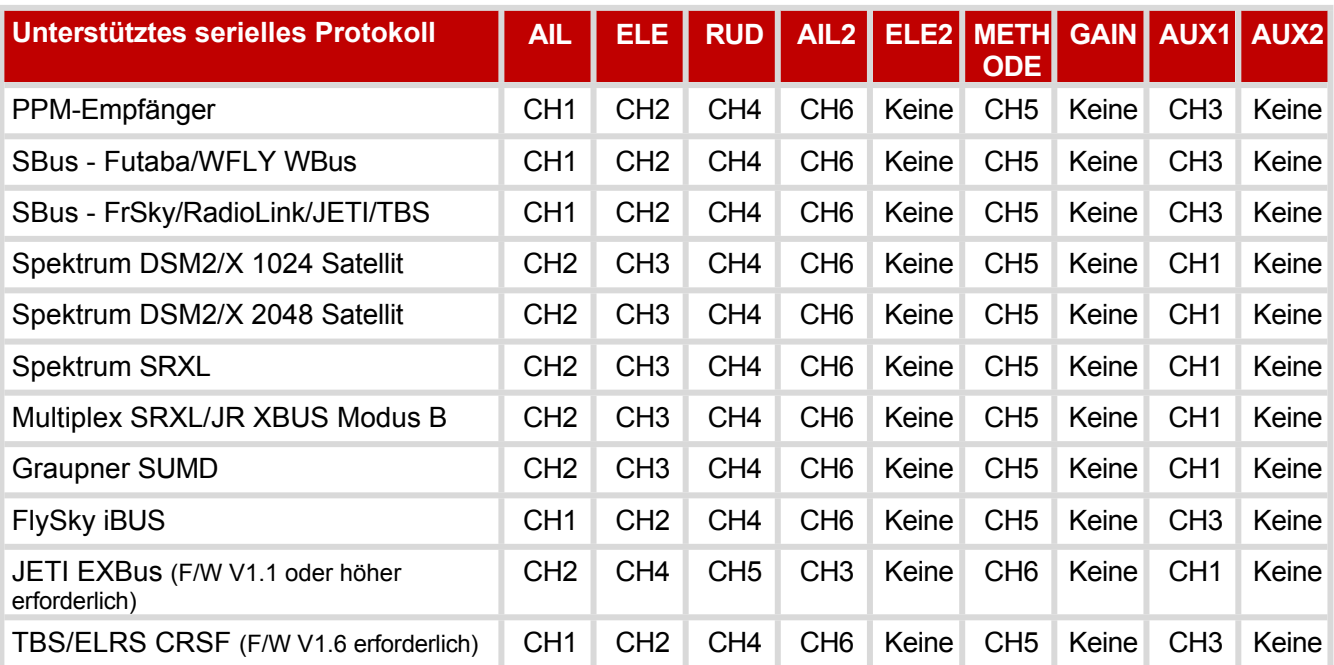

#### **Tabelle 1: Unterstützte serielle Empfängerprotokolle und Standard-Kanalzuweisung**

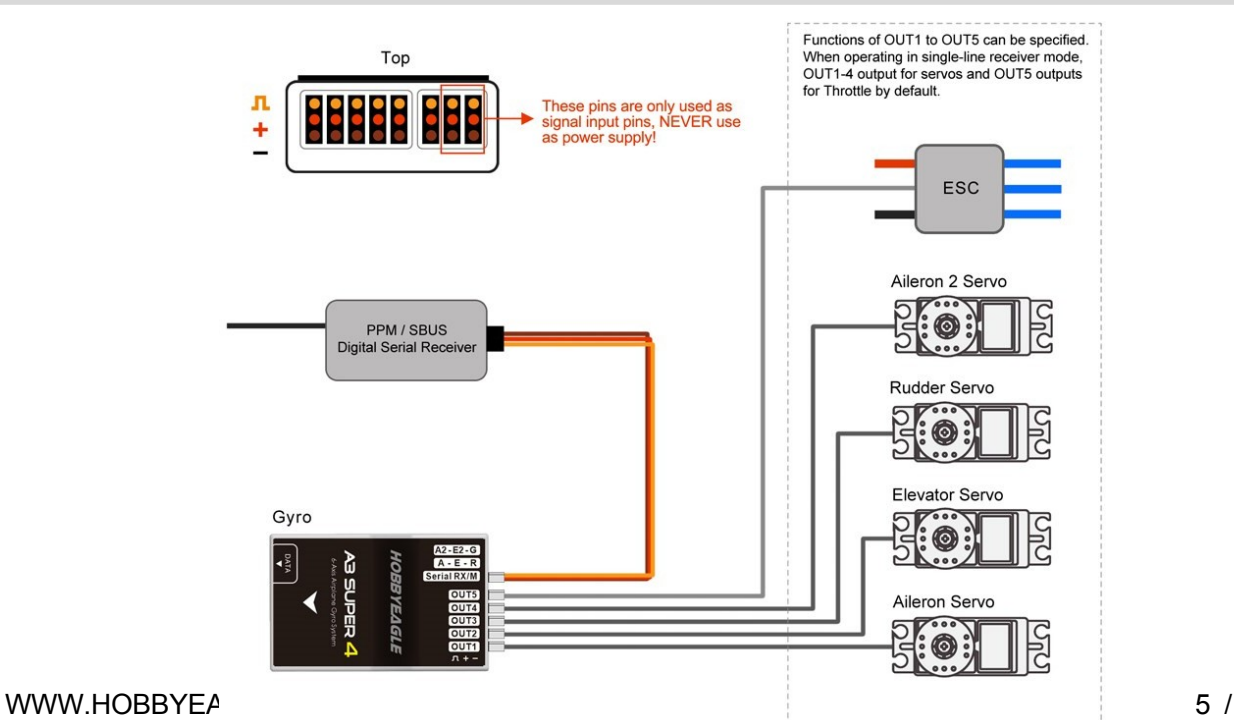

#### **ANMERKUNGEN A**

- Bitte beachten Sie, dass die Eingangskanäle von *ELE2*, *GAIN* und *AUX2* im Single-Line-Modus standardmäßig deaktiviert sind. Um diese Kanäle zu aktivieren, müssen Sie über den Konfigurator oder die Programmierkarte Kanalnummern für diese Kanäle angeben.
- Achten Sie auf die Polarität der Stecker. Die orangefarbene Signalleitung muss immer oben und die braune unten sein.
- Ein spezieller optionaler Adapter oder Konverter ist erforderlich, wenn Sie einen Spektrum-Satellitenempfänger oder einen SRXL2-Fernempfänger verwenden möchten.

### SpEkTRUm DSM2/X SATELLITENEMPFÄNGER

Mit dem DSM-Adapter können Sie einen Spektrum-Satellitenempfänger (Remote) direkt an den Kreisel anschließen.

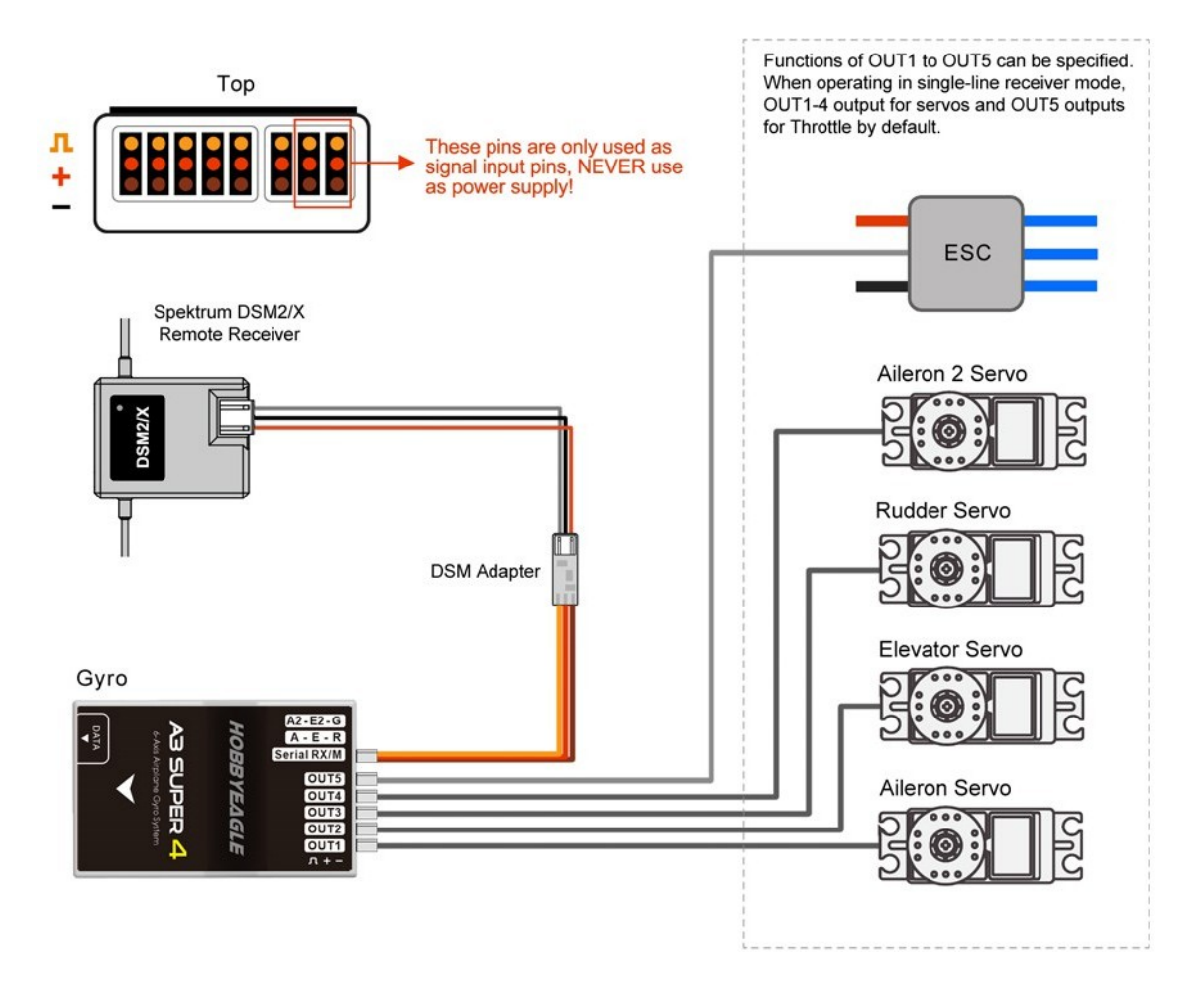

#### SpEkTRUm SRXL2 RECEIVER

Durch die Verwendung des SRXL2-Adapters unterstützt A3S4 die neuesten seriellen SRXL2- Empfänger von Spektrum, wie SPM4651T, SPMAR8020T usw. Bitte beachten Sie, dass der Empfängertyp des Kreisels bei Verwendung des SRXL2-Adapters auf den SBUS-Modus eingestellt sein muss.

[WWW.HOBBYEAGLE.COM](http://www.hobbyeagle.com/) 6 /

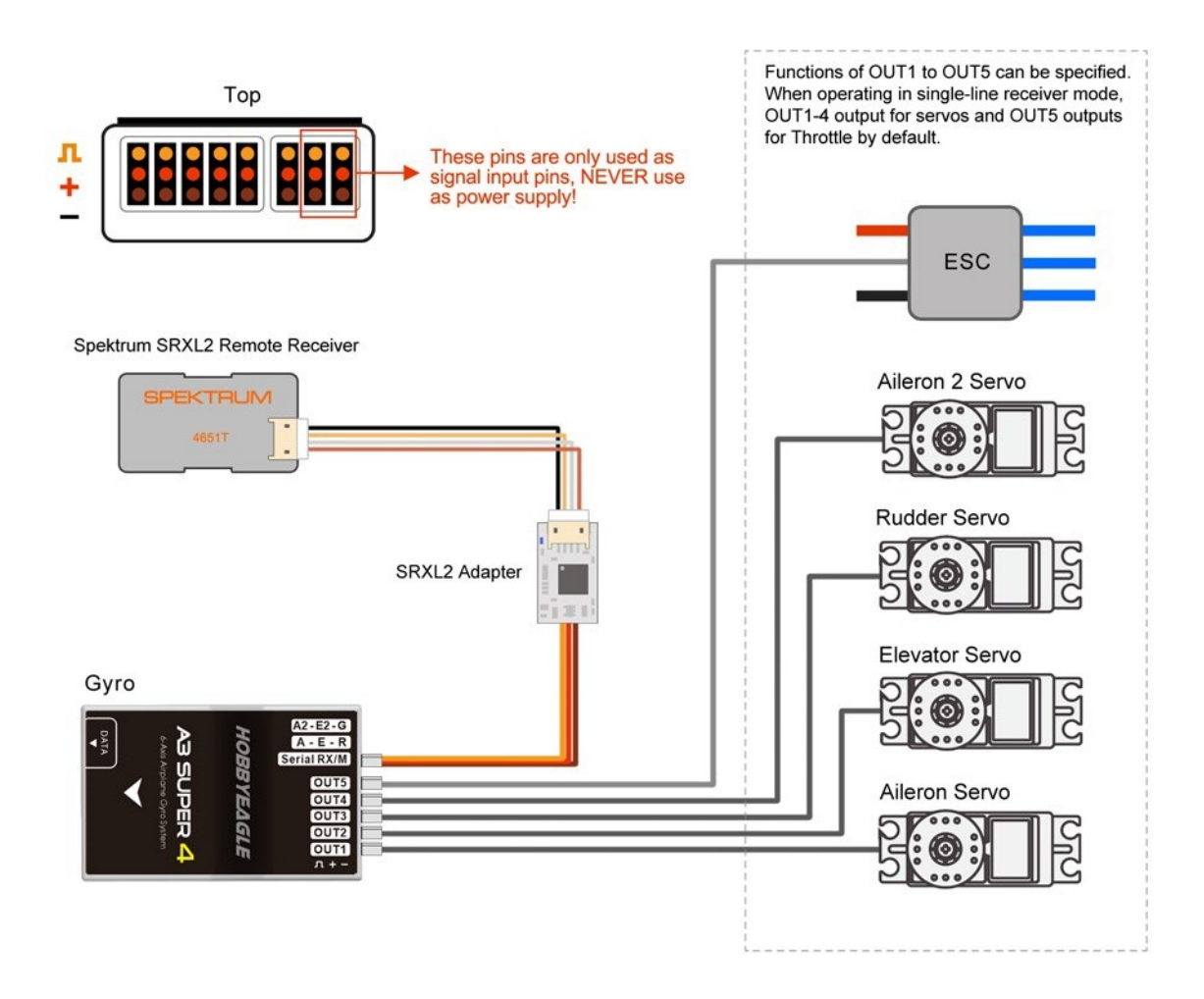

### **? Über Failsafe**

- **Failsafe des Empfängers** Die meisten Empfänger gehen in den Failsafe-Modus, wenn das Signal vom Sender ausfällt. In solchen Fällen profitiert der Kreisel von den Failsafe-/Hold-Funktionen des Empfängers. Stellen Sie immer sicher, dass die Failsafe-Einstellungen im Sender richtig eingestellt sind.
- **Gyro Failsafe** Der Kreisel bietet auch die Funktion Gyro-Level Failsafe, wenn die Verbindung vom Empfänger aus ausfällt. Wenn die Funktion aktiviert ist, blinkt die LED langsam rot und alle Servos bewegen sich beim Start in ihre Ausgangspositionen, einschließlich der Kanäle *AUX1* und *AUX2*, der Kreisel schaltet automatisch in den Normalmodus und die Fernsteuerung wird deaktiviert.

# AUSGANGSVERBINDUNG

### AUSGABEFUNKTIONEN

Der A3S4 bietet 5 benutzerdefinierte PWM-Ausgangskanäle, einschließlich OUT1 bis OUT5, deren Funktion vom Benutzer festgelegt werden kann. Die verfügbaren Funktionen sind in der nachstehenden Tabelle aufgeführt.

#### **Tabelle 2: Ausgabefunktionen**

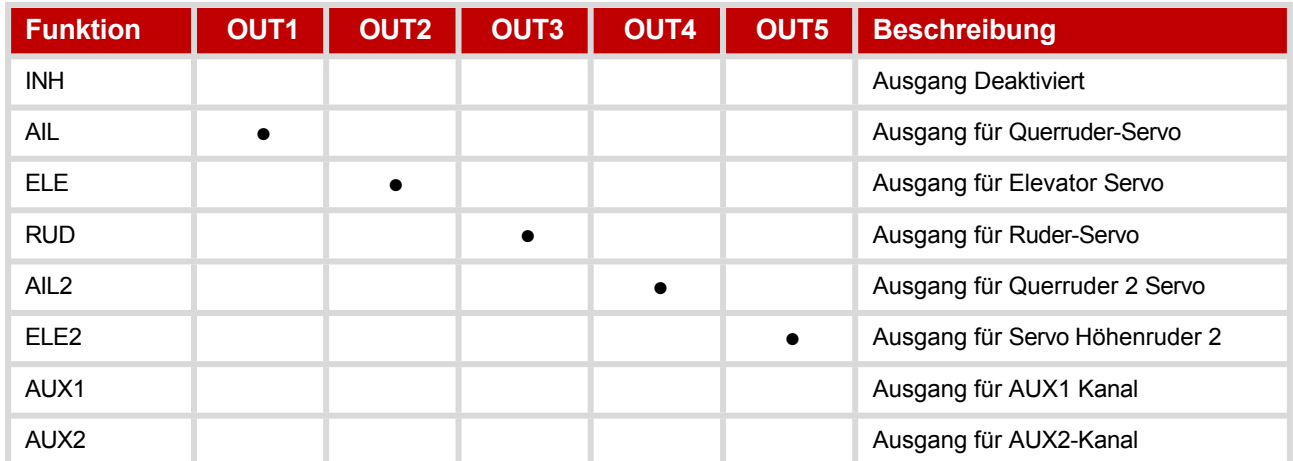

**Anmerkungen:** ● sind die Standardeinstellungen des Standard-PWM-Empfängermodus. *AUX1* und *AUX2* sind beide im Standard-PWM-Empfängermodus ungültig. *OUT5* ist standardmäßig so voreingestellt, dass der AUX1-Kanal im PPModer seriellen Empfängermodus ausgegeben wird.

#### SERVO REVERSE

Die Servo-Reverse-Funktion ist für die Verwendung von Umkehrservos gedacht. Wenn Sie den Kreisel z.B. im Single-Aileron-Steuermodus mit zwei angeschlossenen Querruderservos betreiben, ist es unmöglich, die Servos einzeln umzukehren, wenn ein Umkehrservo auf einer Seite des Flügels verwendet wird. In diesem Fall können Sie mit der Servo-Reverse-Funktion des Kreisels ganz einfach die Richtung eines der Servos ändern. Dasselbe gilt auch für Anwendungen wie zwei Höhenruderservos, zwei Flächenservos eines Deltaflügels oder zwei Heckservos eines V-Leitwerksflugzeugs.

### TRAGFLÄCHENTYP UND SERVOANSCHLUSS

Der A3S4 unterstützt Standard-Starrflügler, fliegende Flügel (Delta-Flügel) und V-Leitwerke. Schalten Sie die **Mischfunktion für Deltaflügel oder V-Leitwerk im Sender immer aus, da der Kreisel diese Mischfunktionen von selbst bereitstellt**. Überprüfen Sie den *Servomonitor* des Senders und stellen Sie sicher, dass jeder Steuerknüppel nur einen Kanal steuert.

#### **Standard Starrflügel**

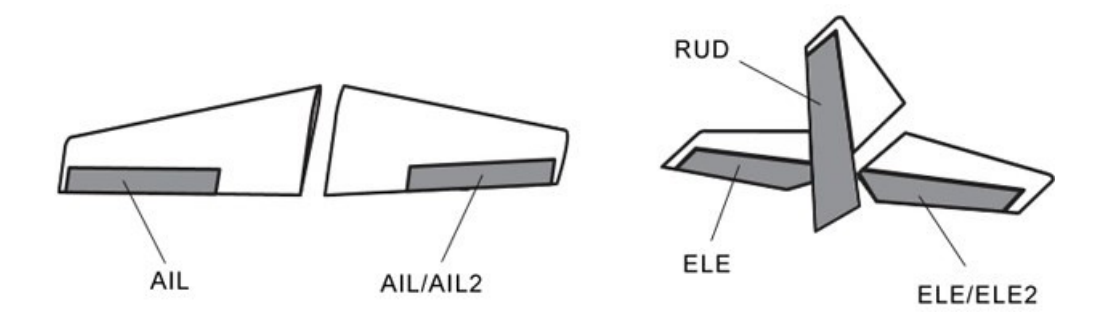

- Wenn Sie einen einzelnen Querrudereingang verwenden, stellen Sie die Ausgangsfunktion der beiden Querruderservos auf "*AIL+AIL*" oder "*AIL+AIL2*". Wenn auf einer Seite der Tragfläche ein Rückwärtsservo verwendet wird, kehren Sie es mit der Servo-Reverse-Funktion des Kreisels um.
- Wenn Sie einen doppelten Querrudereingang verwenden, stellen Sie die Ausgangsfunktion der beiden

[WWW.HOBBYEAGLE.COM](http://www.hobbyeagle.com/) 9 /

Querruderservos auf "*AIL+AIL2*".

• Dasselbe gilt für den Anschluss der Höhenruder-Servos.

#### **Fliegendes Geschwader (Delta Wing)**

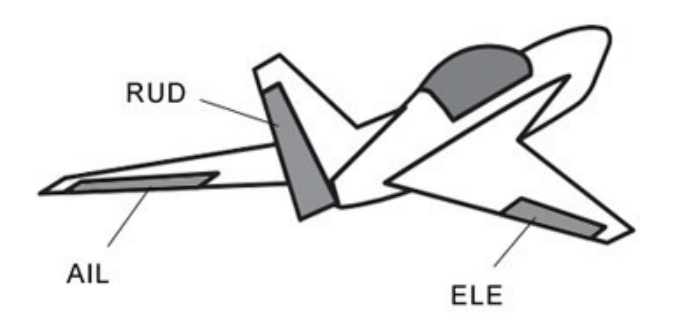

- Stellen Sie die Ausgangsfunktion der beiden Servos auf "*AIL+ELE*". Wenn auf einer Seite des Flügels ein Rückwärtsservo verwendet wird, kehren Sie es mit der Servo-Reverse-Funktion des Kreisels um.
- Die Funktionen "*AIL2*" und "*ELE2*" werden separat gesteuert und können für Canards oder andere Zwecke verwendet werden.

#### **V-Schwanz**

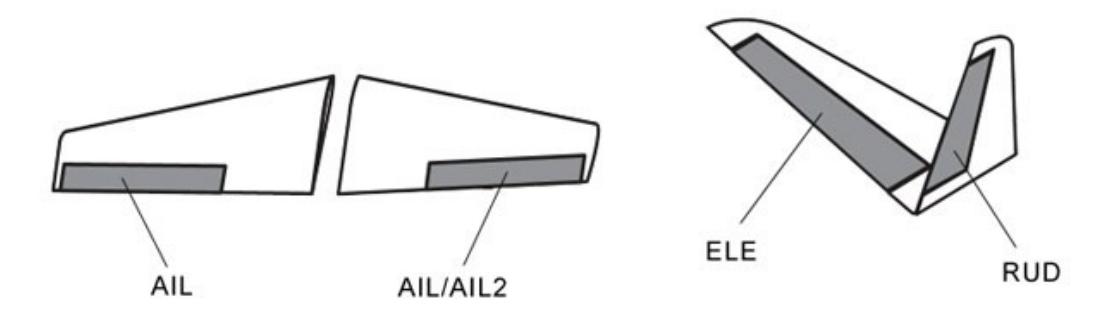

- Wenn Sie einen einzelnen Querrudereingang verwenden, stellen Sie die Ausgangsfunktion der beiden Querruderservos auf "*AIL+AIL*" oder "*AIL+AIL2*". Wenn auf einer Seite der Tragfläche ein Umkehrservo verwendet wird, kehren Sie es mit der Servo-Umkehrfunktion des Kreisels um. Wenn Sie einen doppelten Querrudereingang verwenden, stellen Sie die Ausgangsfunktion der beiden Querruderservos auf "*AIL+AIL2*".
- Stellen Sie die Ausgangsfunktion der beiden Heckservos auf "*ELE+RUD*", wenn ein Rückwärtsservo auf einer Seite des Hecks verwendet wird,

mit der Servo-Reverse-Funktion des Kreisels umkehren.

• Die Funktion "*ELE2*" wird separat gesteuert und kann für Canards oder andere Zwecke verwendet werden.

#### **? Einzel-/Doppelquerrudersteuerung (Höhenruder)**

- Der Kreisel arbeitet im Modus der Einzelquerrudersteuerung, wenn nur ein Querrudereingang angeschlossen ist. Beide Ausgangskanäle von *AIL* und *AIL2* geben das gleiche Signal für die Querruderservos aus, genau wie ein Y-verlängertes Kabel funktioniert. Die vom Kreisel bereitgestellte Funktion *Servo Reverse* kann verwendet werden, um das Servo umzukehren, wenn ein Reverse-Servo verwendet wird.
- Der Kreisel arbeitet im Dual-Aileron-Steuerungsmodus, wenn beide Querrudereingänge angeschlossen sind. In diesem Modus werden die Ausgangskanäle von *AIL* und *AIL2*  getrennt betrieben.
- Das Gleiche gilt für Aufzüge.

### FLUGMODUS

A3S4 bietet 6 Flugmodi, die während des Fluges in 3 Positionen (oder 6 Positionen) umgeschaltet werden können. Der erwartete Flugmodus, der mit jeder Position des Schalters verbunden ist, kann über den Konfigurator oder die Programmierkarte festgelegt werden. Die Standardeinstellung ist *OFF - NORMAL - LEVEL* im 3-Positionen-Modus. Die Farbe der LED zeigt den aktuellen Flugmodus des Kreisels während des Betriebs an.

| <b>Einfarbig Rot</b>      | <b>GYRO OFF Modus</b> |
|---------------------------|-----------------------|
| Solide Blau               | <b>Modus NORMAL</b>   |
| Blau, Blinkend            | LOCK-Modus            |
| Solides Violett           | ANGLE-Modus           |
| Violett, Blinkend         | <b>Modus LEVEL</b>    |
| Violett, schnell blinkend | <b>HOVER-Modus</b>    |
| Solide Weiß               | USER-Modus *          |

**Tabelle 3: LED-Farben des Flugmodus**

*\* F/W V1.3 oder höher ist erforderlich, um den benutzerdefinierten Modus zu unterstützen.*

### 1. GYRO AUS-MODUS

Im Modus *GYRO OFF* wird der Kreisel vollständig deaktiviert und das Flugzeug wird vollständig von Ihrem Sender gesteuert, so wie es vor der Installation des Kreisels war. Dieser Modus wird normalerweise nur zu Testzwecken verwendet.

### 2. NORMALER MODUS

Der NORMAL-Modus, auch als '*Rate-Modus*' bekannt, ist die grundlegendste Funktion des Kreisels. Er funktioniert auf der Grundlage der Kontrolle der Drehrate jeder Achse des Flugzeugs. Wenn Sie in diesem Modus arbeiten, korrigiert der Kreisel nur die aktuell auftretenden Drehbewegungen. Die Servos reagieren kurzzeitig, wenn sich das Flugzeug um die entsprechende Achse dreht, und kehren in ihre neutrale Position zurück, sobald sich das Flugzeug nicht mehr dreht. Der NORMAL-Modus kann bei fast allen Flugzeugtypen und -größen verwendet werden. Er kann die Stabilität und Präzision des Flugzeugs effektiv verbessern und speziell den Stallpunkt reduzieren.

### 3. SCHLOSS-MODUS

Der LOCK-Modus ist auch als '*Attitude Lock Modus*', '*3D-Modus*' oder '*AVCS-Modus*' bekannt. Anders als im NORMAL-Modus führt der Kreisel eine permanente Korrektur der Rotationsbewegungen auf jeder Achse durch. Das heißt, wenn Sie die Steuerknüppel loslassen, hält das Flugzeug sofort an und behält seine aktuelle Position bei. Dieser Modus eignet sich gut zum Üben grundlegender 3D-Manöver wie Schwebeflug oder Messerschneide. Da er Ihnen helfen kann, die Fluglage des Flugzeugs zu fixieren, ist er auch bei der Landung hilfreich.

#### 4. WINKEL-MODUS ( FORMER TRAINER-MODUS)

[WWW.HOBBYEAGLE.COM](http://www.hobbyeagle.com/)

Der Modus *ANGLE*, der auch als '*Trainer-Modus*' oder '*Attitude-Modus*' bezeichnet wird, begrenzt den maximalen Winkel von

das Flugzeug sowohl auf der Roll- als auch auf der Nickachse. Rollen und Looping sind in diesem Modus nicht erlaubt. Das Flugzeug wird immer stabilisiert, unabhängig von den Steuerknüppeleingaben. Dadurch wird verhindert, dass das Flugzeug in einen größeren Winkel gekippt wird, der eine Gefahr darstellen könnte. Sobald Sie die Steuerknüppel loslassen, wird das Flugzeug automatisch wieder in die horizontale Lage gebracht. Sie können diesen Modus als Notfallrettung oder in anderen Anwendungen verwenden, z.B. für ein Training für Anfänger oder für FPV. Der maximal zulässige Winkel für diesen Modus kann über den Konfigurator oder die Programmierkarte festgelegt werden.

#### 5. NIVEAU-MODUS

Der LEVEL-Modus ist auch als '*Auto-Level-Modus*', '*Auto-Balance-Modus*' oder '*Horizont-Modus*' bekannt. In diesem Modus wird das Flugzeug automatisch in die horizontale Position gebracht, wenn Sie die Steuerknüppel loslassen. Anders als im ANGLE-Modus gibt es in diesem Modus keine maximale Winkelbegrenzung und das Flugzeug wird nur dann stabilisiert, wenn keine spezifischen Steuereingaben von den Quer- und Höhenruderknüppeln erfolgen. Dieser Modus kann verwendet werden, wenn der Pilot die Orientierung verliert und das Flugzeug vor einem Absturz bewahren möchte.

#### 6. SCHWEBEMODUS

Der HOVER-Modus, auch bekannt als '*Auto-Hover-Modus*', bietet die gleiche Funktionalität wie der LEVEL-Modus. Der einzige Unterschied besteht darin, dass das Flugzeug, wenn Sie die Steuerknüppel loslassen, in eine vertikale Position gebracht wird (Nase nach oben) und weiter schwebt. Dieser Modus soll Ihnen helfen, das Schweben zu lernen und die Wahrscheinlichkeit eines Absturzes zu verringern.

#### 7. BENUTZER-MODUS

Mit dem *benutzerdefinierten Modus können Sie* entscheiden, welchen Flugmodus Sie für jede Achse separat verwenden möchten. Bitte beachten Sie, dass der HOVER-Modus im Benutzermodus nicht verfügbar ist.

#### **? Einstellung des Flugmodus-Schalters**

Sie können jeden 3-Positionen-Schalter des Senders verwenden, um den Flugmodus zu wechseln. Am einfachsten ist es, den *Gear* Channel zu verwenden und ihn mit dem [*Serial RX/M*]- Steckplatz des Gyros zu verbinden. Damit der Kreisel die korrekten Positionen erkennen kann, muss der PWM-Eingang den unten gezeigten Anforderungen an den Bereich entsprechen:

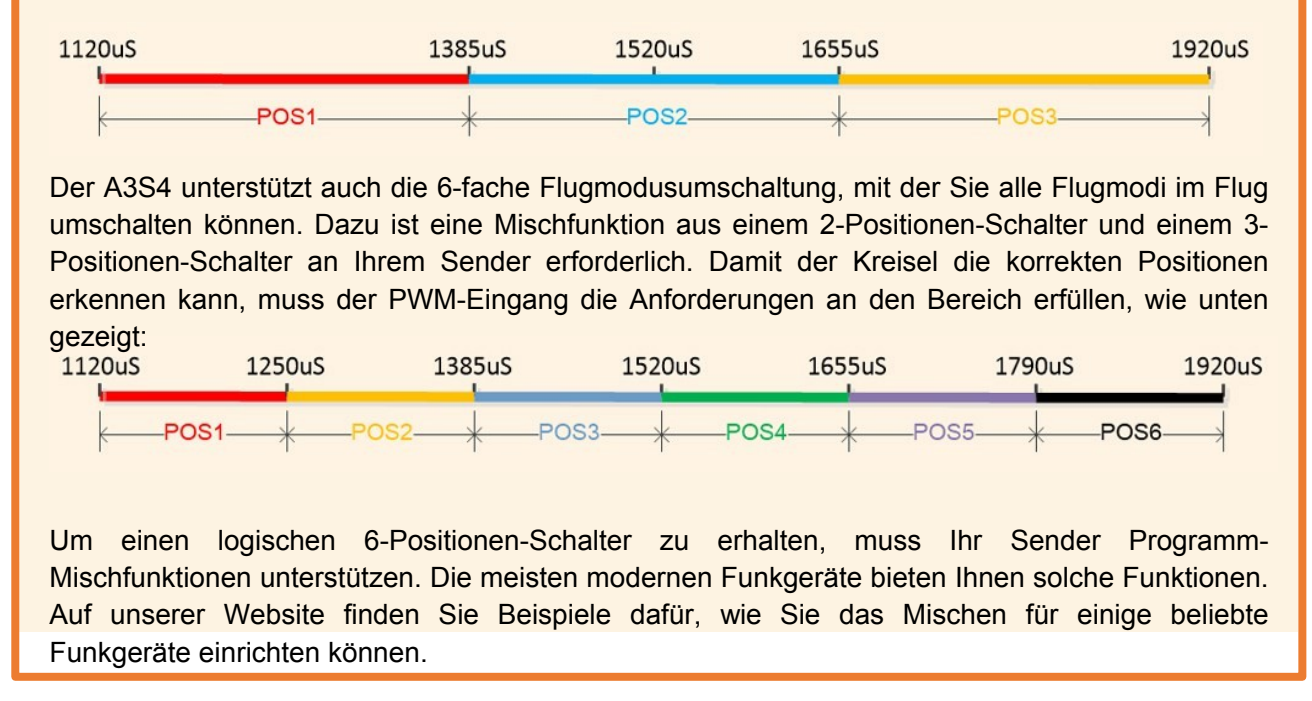

# VERSTÄRKUNGSANPASSUNG

### BASIC GAIN

Die A3S4 bietet eine separate Einstellung der Grundverstärkung für Querruder, Höhenruder und Seitenruder. Die Grundverstärkung bestimmt die Reaktionsstärke des Kreisels. Im Allgemeinen gilt: Je höher die Verstärkung, desto härter stoppt das Flugzeug nach einer Drehung und desto stabiler und präziser fliegt das Flugzeug. Ist die Verstärkung jedoch zu hoch, neigt das Flugzeug dazu, mit hoher Frequenz auf der entsprechenden Achse zu schwingen. Ist die Verstärkung zu klein, sind Betrieb und Stabilität nicht so gut, und das Flugzeug stoppt nicht präzise und schießt über das Ziel hinaus. Der Kreisel wird vollständig deaktiviert, wenn Sie die Grundverstärkung auf 0% setzen.

Für den ersten Flugtest empfiehlt es sich, mit einer niedrigeren Grundeinstellung der Verstärkung (z.B. 30%) zu beginnen und den Kreisel in den NORMAL-Modus zu schalten. Falls das Flugzeug zu schwingen beginnt, reduzieren Sie die Verstärkung der entsprechenden Achse. Wenn sich die Steuerung schwach und unpräzise anfühlt und die Position beim Anhalten nicht hält, erhöhen Sie die Verstärkung. Stellen Sie die Grundverstärkung auf diese Weise ein, bis Sie die beste Leistung erhalten.

#### MODUS GAIN

Darüber hinaus kann die Gyro-Verstärkung jeder Achse für jeden Flugmodus separat eingestellt werden, einschließlich *Lock Gain*, *Angle Gain*, *Level Gain* und *Hover Gain*. Diese Verstärkungen werden normalerweise verwendet, nachdem die Grundverstärkung richtig eingestellt wurde und funktionieren nur mit dem entsprechenden Flugmodus.

#### REmOTE MASTER GAIN

Der Remote Master Gain wird verwendet, um die Grundverstärkung von Quer-, Höhen- und Seitenruder gleichzeitig im Flug zu ändern. Mit Hilfe eines Schiebehebels am Sender kann die Verstärkung linear von 100% auf 0% reduziert werden. Sie können auch einen Schalter mit 3 Positionen verwenden, um die Verstärkung in 3 Stufen zu wählen. Wenn Sie diesen Kanal nicht anschließen, wird die Fernsteuerung immer auf 100% eingestellt.

## GYRO RICHTUNG

Heben Sie das Flugzeug nach der Installation an und lassen Sie es schnell um die Roll-, Nick- und Gierachse rotieren. Vergewissern Sie sich, dass alle Steuerflächen in die richtigen Richtungen reagieren, wie in den Abbildungen unten gezeigt.

### **SEHR WICHTIG!**

WE Kontrolle oder sogar zum Absturz führen!<br>[WWW.HOBBYEAGLE.COM](http://www.hobbyeagle.com/) 12 / 2000 EURO 2000 EURO 2000 EURO 2000 EURO 2000 EURO 2000 EURO 2000 EURO 2000 EURO 2000 Es ist äußerst wichtig, dass Sie vor dem Flug sicherstellen, dass der Kreisel auf jeder Achse in die richtige Richtung reagiert. Eine entgegengesetzte Reaktion des Kreisels kann zum Verlust der

#### **Überprüfen Sie die Kreiselrichtung für Querruder**

Drehen Sie das Flugzeug schnell nach links oder rechts um die Rollachse. Die Querruder sollten in die erwarteten Richtungen reagieren, wie unten gezeigt.

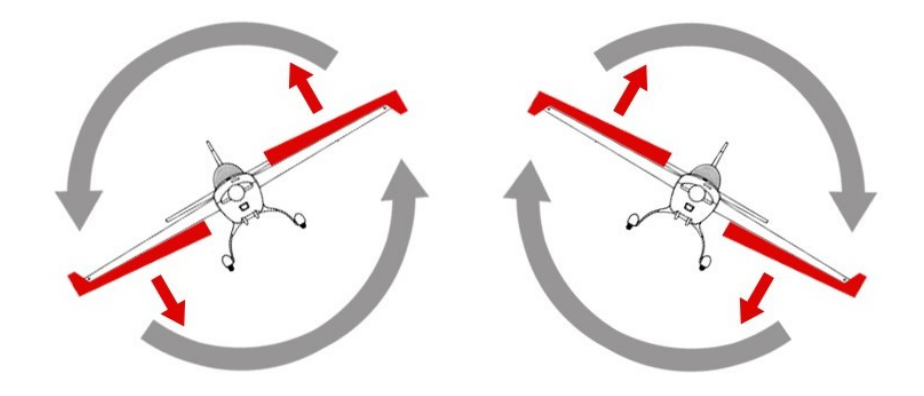

#### **Prüfen Sie die Kreiselrichtung für Elevator**

Drehen Sie das Flugzeug schnell nach oben oder unten um die Nickachse. Das Höhenruder sollte wie unten gezeigt in die erwartete Richtung reagieren.

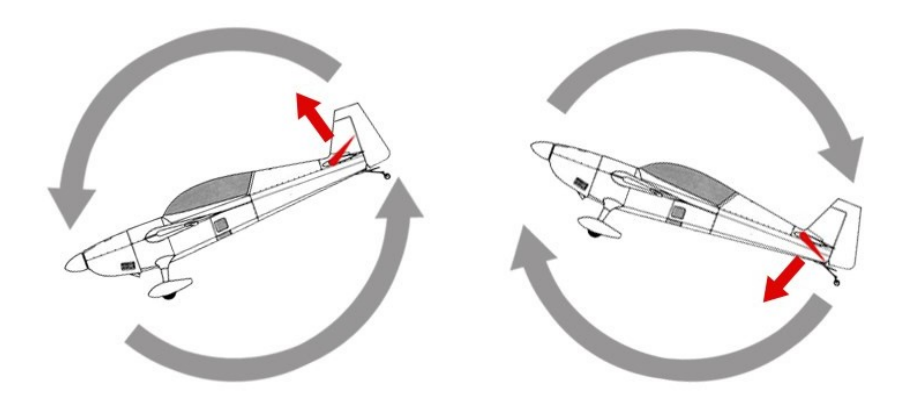

#### **Überprüfen Sie die Kreiselrichtung für Ruder**

Drehen Sie das Flugzeug schnell nach links oder rechts um die Gierachse. Das Seitenruder sollte in die erwartete Richtung reagieren, wie unten gezeigt.

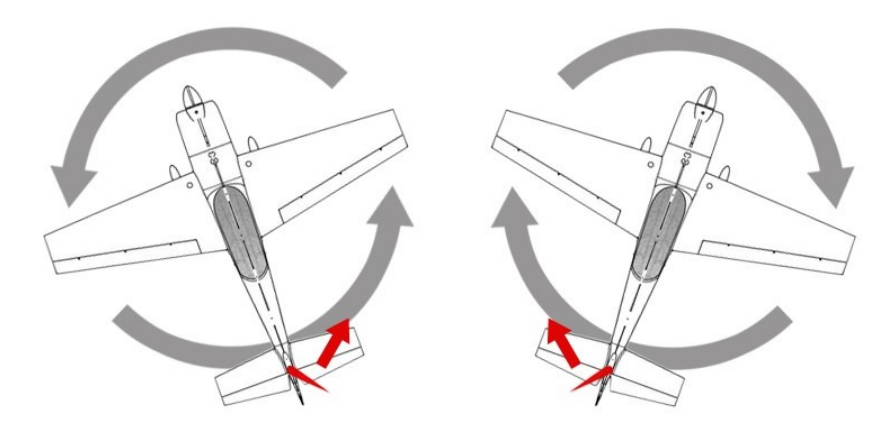

# KALIBRIERUNG DER HÖHE UND DES SCHWEBEZUSTANDS

Wenn Sie im ANGLE-Modus oder LEVEL-Modus fliegen, muss der Gyro den Winkel des Flugzeugs sowohl in Roll- als auch in Nickrichtung kennen. Eine kleine, durch die Installation verursachte Winkelabweichung kann zu einem unerwarteten Verhalten beim Fliegen im ANGLE-Modus oder LEVEL-Modus führen. Aus diesem Grund wird eine Nivellierungskalibrierung empfohlen, um den durch den Einbau verursachten Fehler auszugleichen und eine korrekte Nivellierungsreferenz des Flugzeugs nach dem Einbau des Kreisels herzustellen.

- Vor der Kalibrierung sollten Sie das Flugzeug auf den horizontalen Boden stellen und die Tragfläche parallel zum Boden ausrichten. Stellen Sie das Flugzeug leicht mit der Nase nach oben, da bei den meisten Flugzeugen ein gewisser Höhenwinkel erforderlich ist, um den Horizontalflug beizubehalten. Schritt 1
- Klicken Sie auf der Registerkarte *Sensor* des Konfigurators auf die Schaltfläche *Pegelkalibrierung*, um die Kalibrierung zu starten. Der gesamte Kalibrierungsprozess wird einige Sekunden dauern und die LED wird während der Kalibrierung schnell blau blinken. Bewegen Sie das Flugzeug nicht, bis die Kalibrierung abgeschlossen ist. Schritt 2
- Nach einer erfolgreichen Kalibrierung wird das Ergebnis gespeichert und auf dem Bildschirm angezeigt, Sie können es in Zukunft manuell anpassen. Wenn Sie während der Kalibrierung ein schnelles rotes Blinken erhalten, bedeutet dies, dass das Ergebnis den maximal zulässigen Wert überschreitet (d.h. ±25 Grad). In diesem Fall müssen Sie den Kreisel neu installieren, um die durch die Installation verursachte Abweichung zu verringern. Schritt 3

Aus dem gleichen Grund wird empfohlen, nach der Installation eine Schwebeflug-Kalibrierung durchzuführen, wenn Sie mit dem HOVER-Modus fliegen möchten. Das Verfahren ist dem der Höhenkalibrierung sehr ähnlich. Der einzige Unterschied besteht darin, dass Sie das Flugzeug senkrecht zum Boden heben, anstatt es in Schritt 1 auf den Boden zu setzen.

# BESCHLEUNIGUNGSMESSER-KALIBRIERUNG

Jeder Kreisel wurde sorgfältig getestet und kalibriert, bevor er das Werk verlassen hat. Normalerweise müssen Sie den Beschleunigungsmesser nicht erneut kalibrieren. In einigen speziellen Fällen würden wir Ihnen jedoch empfehlen, den Beschleunigungsmesser neu zu kalibrieren, um eine bessere Leistung zu erzielen. Dazu gehören Temperaturänderungen, die wahrscheinlich zu einer Veränderung der mechanischen Eigenschaften des Sensors führen, oder der Austausch eines neuen Sensors usw. Die Kalibrierung sollte auf einer horizontalen Arbeitsfläche erfolgen und der Kreisel muss zuvor aus dem Flugzeug entfernt werden.

#### **Verfahren zur Kalibrierung**

Schließen Sie den Kreisel an den PC an und warten Sie, bis die Initialisierung abgeschlossen ist. Öffnen Sie den Konfigurator und gehen Sie zur Registerkarte *Sensor* -> *Beschleunigungsmesser-Kalibrierung*, klicken Sie auf die Schaltfläche *Kalibrieren*. Folgen Sie den Aufforderungen und führen Sie die nächsten 6 Schritte aus. Bewegen Sie den Kreisel während der Kalibrierung nicht in jedem Schritt.

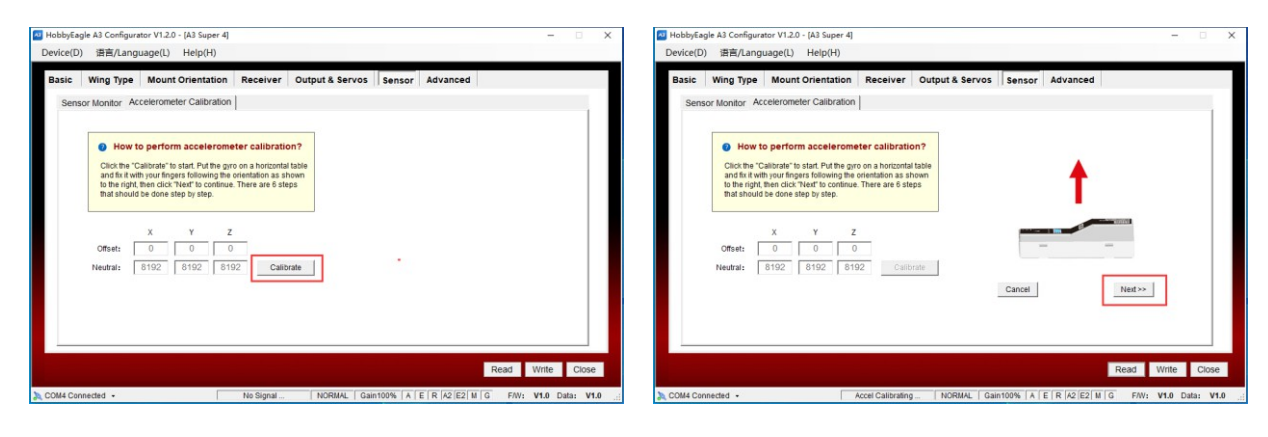

# ERWEITERTE EINSTELLUNGEN

#### STICK DEADbAND

Die Knüppel-Totzone ist der Bereich um die Mitte der Knüppel, in dem der Kreisel nicht reagiert. Bei einigen Sendern besteht das Problem, dass sich die Knüppel, wenn sie nach einer Eingabe zurückgebracht werden, nicht genau in der gleichen Mittelposition befinden wie zuvor, was zu einer Abweichung bei der entsprechenden Funktion führen kann. In diesem Fall können Sie die Einstellung des Knüppel-Totbereichs erhöhen, um das Problem zu beheben. Der Einstellbereich der Totzone beträgt 0% bis 20%, die Standardeinstellung von 5% ist für die meisten Radios ohne Änderungen geeignet.

#### SERVOFREQUENZ

Stellen Sie die Arbeitsfrequenz für die Servos ein. Die analogen Servos können nur mit 50 Hz arbeiten, eine höhere Frequenz kann zu Schäden an den Servos führen. Prüfen Sie die Servospezifikationen, bevor Sie die Einstellung erhöhen. Wenn Sie nicht wissen, welche maximale Aktualisierungsrate Ihre Servos vertragen, verwenden Sie niemals mehr als 50Hz. Theoretisch ist die Leistung des Gyros umso besser, je höher die Arbeitsfrequenz der Servos ist, aber es kann zu einem höheren Stromverbrauch und einer Erwärmung der Servos führen. Diese Einstellung betrifft alle Ausgangskanäle einschließlich AUX1 und AUX2.

### GAIN-PEGEL

Ändern Sie den Pegel der Grundverstärkung. Die Voreinstellung "Mittel" ist für die meisten Flugzeuge geeignet.

#### KONTROLLE BEHAVIOR

Nach der Installation des Kreisels wird das Flugzeug stabiler, aber aufgrund der Korrektur des Kreisels weniger reaktionsschnell. Um dies zu verbessern, müssen wir die Korrekturstärke des Kreisels in der gewünschten Richtung dynamisch reduzieren, wenn eine Eingabe der Steuerknüppel erfolgt. Mit dieser Funktion können Sie das Steuerverhalten ändern, indem Sie verschiedene Kurven der Verstärkungsabschwächung wählen.

#### KREISEL-DIGITALFILTER

Diese Funktion wird verwendet, um die Grenzfrequenz des Hardware-Tiefpassfilters des Kreisels einzustellen. Eine Verringerung der Frequenz kann die Störung durch die Vibrationen des Rumpfes erheblich reduzieren. Tests haben ergeben, dass die Standardeinstellung DLPF\_20Hz für die meisten Elektroflugzeuge geeignet ist. Verringern Sie die Frequenz entsprechend, wenn die Vibrationen stark sind. Es wird empfohlen, DLPF 5Hz zu wählen, wenn Sie den Kreisel in einem Nitro- oder Benzinflugzeug verwenden. Bitte beachten Sie, dass eine hohe Einstellung der Grenzfrequenz den Stromverbrauch erhöhen und zur Erwärmung der Servos führen kann.

# PROGRAMMIEREN

Um den Kreisel einzurichten, laden Sie den neuesten *HobbyEagle A3 Configurator* und den *USB-Treiber*  von unserer Website <https://www.hobbyeagle.com/a3-configurator/>herunter und installieren ihn.

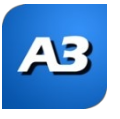

- Die Software unterstützt Windows XP, Windows 7, Windows 8 und Windows 10 (32 oder 64 Bit).
- Sollte die Installation fehlschlagen, laden Sie bitte zuerst *Microsoft .NET Framework 4* herunter und installieren Sie es.
- Installieren Sie den USB-Treiber (CP210X\_VCP), bevor Sie den Kreisel an den PC anschließen.

#### **Verwandte Dokumente**

**Installationsanleitung** [https://www.hobbyeagle.com/a3-configurator/docs/installation\\_guide\\_en.pdf](https://www.hobbyeagle.com/a3-configurator/docs/installation_guide_en.pdf) [USB-Treiber-Installationsanleitunghttps://www.hobbyeagle.com/a3-configurator/docs/usb\\_installation\\_guide\\_en.pdf](https://www.hobbyeagle.com/a3-configurator/docs/usb_installation_guide_en.pdf)  [Schnellstartanleitunghttps://www.hobbyeagle.com/a3-configurator/docs/quick\\_start\\_guide\\_en.pdf](https://www.hobbyeagle.com/a3-configurator/docs/quick_start_guide_en.pdf) [Firmware-Update-](https://www.hobbyeagle.com/a3-configurator/docs/firmware_update_guide_en.pdf)[Anleitunghttps://www.hobbyeagle.com/a3-configurator/docs/firmware\\_update\\_guide\\_en.pdf](https://www.hobbyeagle.com/a3-configurator/docs/firmware_update_guide_en.pdf)

### **SEHR WICHTIG!**

- **Verwenden Sie IMMER den speziellen USB-Adapter und das Datenkabel, die in der Verpackung enthalten sind, wenn Sie den Gyro an einen PC oder die Programmierkarte anschließen. Die üblichen USB-Kabel für Mobiltelefone oder andere Produkte funktionieren nicht mit unseren Kreiseln!**
- Es wird empfohlen, die neue *Programmkarte X* für A3 Super 4 zu verwenden und die Firmware auf die neueste Version zu aktualisieren*.*

# SPEZIFIKATIONEN

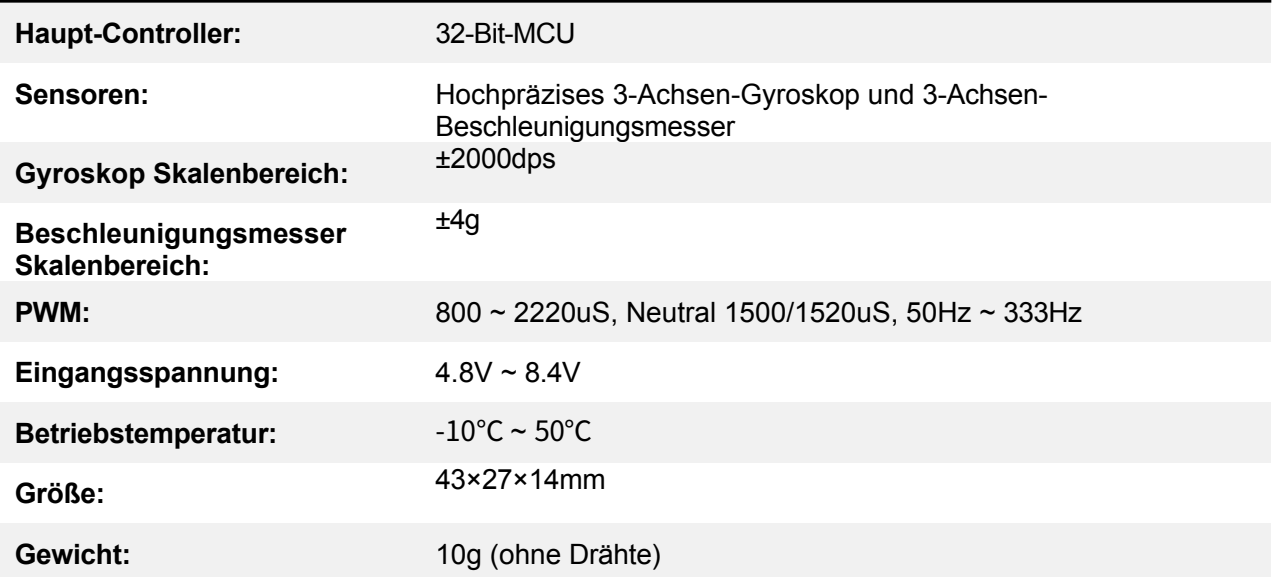